# **Real-time working group Documentation**

**Lander Usategui**

**Apr 28, 2021**

# **CONTENTS:**

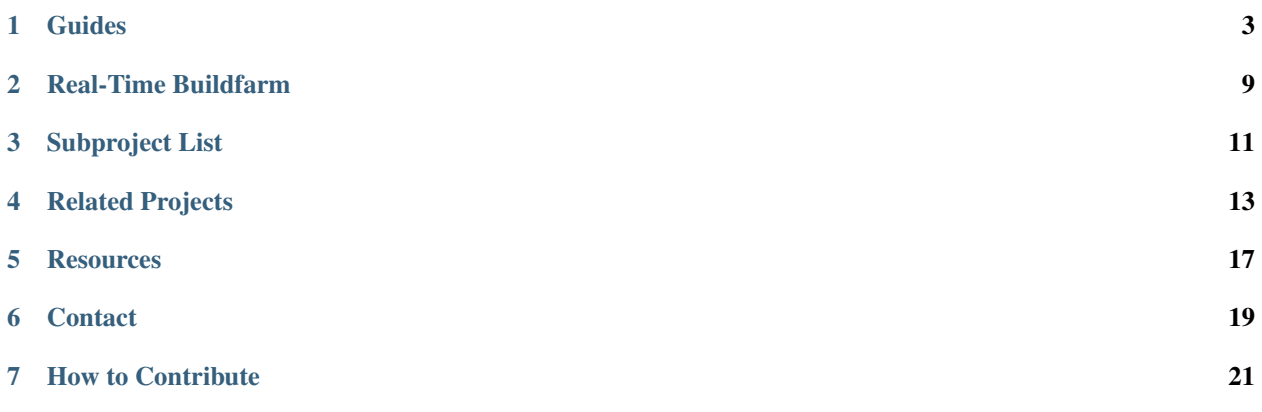

The Real-Time Working Group's mission is to advocate for and work on memory management, real-time pub/sub, real-time DDS, and tools that allow tracing, profiling and optimizing.

### **ONE**

### **GUIDES**

# <span id="page-6-0"></span>**1.1 Real Time Operating System Setup**

#### **1.1.1 Real-Time Linux**

#### **Build a Linux Real-Time kernel using docker**

#### **Introduction**

Ubuntu 20.04 x86\_64 docker container is used to cross-compile a new kernel. There is a Dockerfile which can be used for that purpose. If you want to build it using gitpod you need to run https://gitpod.io/#https://github.com/rosrealtime/rt-kernel-docker-builder. It will spawn a docker container automatically for you.

#### **Build and run docker container**

#### For the local build:

```
$ git clone https://github.com/ros-realtime/rt-kernel-docker-builder
$ cd rt-kernel-docker-builder
$ docker build -t rtwg-image .
$ docker run -t -i rtwg-image bash
```
#### **Setup a build environment**

Container comes with cross-compilation tools installed, and a ready-to-build RT kernel:

- ARMv8 cross-compilation tools
- Linux source build dependencies
- Linux source buildinfo, i.e. from where config is copied
- Ubuntu RPI4 linux source installed under ~/linux\_build
- RT kernel patch downloaded and applied the nearest to the recent RPI4 Ubuntu kernel

#### **Kernel configuration**

#### Additionally RT kernel configured as

```
$ ./scripts/config -d CONFIG_PREEMPT \
$ ./scripts/config -e CONFIG_PREEMPT_RT \
$ ./scripts/config -d CONFIG_NO_HZ_IDLE \
$ ./scripts/config -e CONFIG_NO_HZ_FULL \
$ ./scripts/config -d CONFIG_HZ_250 \
$ ./scripts/config -e CONFIG_HZ_1000 \
$ ./scripts/config -d CONFIG_AUFS_FS \
```
which corresponds to the following

```
# Enable CONFIG_PREEMPT_RT
-> General Setup
 -> Preemption Model (Fully Preemptible Kernel (Real-Time))
  (X) Fully Preemptible Kernel (Real-Time)
# Enable CONFIG_HIGH_RES_TIMERS
-> General setup
 -> Timers subsystem
  [*] High Resolution Timer Support
# Enable CONFIG_NO_HZ_FULL
-> General setup
 -> Timers subsystem
  -> Timer tick handling (Full dynticks system (tickless))
   (X) Full dynticks system (tickless)
# Set CONFIG_HZ_1000
-> Kernel Features
 -> Timer frequency (1000 HZ)
  (X) 1000 HZ
# Set CPU_FREQ_DEFAULT_GOV_PERFORMANCE [=y]
-> CPU Power Management
 -> CPU Frequency scaling
  -> CPU Frequency scaling (CPU_FREQ [=y])
   -> Default CPUFreq governor (<choice> [=y])
    (X) performance
# Disable CONFIG_AUFS_FS, otherwise RT kernel build breaks
x -> File systems
\rightarrow x
 x (1) -> Miscellaneous filesystems (MISC_FILESYSTEMS [=y])
```
If you need to reconfigure it, run

\$ make ARCH=arm64 CROSS\_COMPILE=aarch64-linux-gnu- menuconfig

Ĺ.

#### **Kernel build**

\$ make ARCH=arm64 CROSS\_COMPILE=aarch64-linux-gnu- -j `nproc` deb-pkg

```
You need 32GB free disk space to build it, it takes a while, and the results are located:
```

```
gitpod ~/linux_build/linux-raspi-5.4.0 $ ls -la ../*.deb
-rw-r--r-- 1 gitpod gitpod 11278252 Nov 29 14:01 ../linux-headers-5.4.86-rt48_5.4.86-
˓→rt48-1_arm64.deb
-rw-r--r-- 1 gitpod gitpod 486149956 Nov 29 14:04 ../linux-image-5.4.86-rt48-dbg_5.4.
˓→86-rt48-1_arm64.deb
-rw-r--r-- 1 gitpod gitpod 38504756 Nov 29 14:01 ../linux-image-5.4.86-rt48_5.4.86-
˓→rt48-1_arm64.deb
-rw-r--r-- 1 gitpod gitpod 1054624 Nov 29 14:01 ../linux-libc-dev_5.4.86-rt48-1_
˓→arm64.deb
```
#### **Deploy**

#### **Download and install Ubuntu 20.04 image**

Follow these links to download and install Ubuntu 20.04. In the case of the Raspberry PI:

- https://ubuntu.com/download/raspberry-pi
- https://ubuntu.com/download/raspberry-pi/thank-you?version=20.04&architecture=arm64+raspi
- https://ubuntu.com/tutorials/create-an-ubuntu-image-for-a-raspberry-pi-on-ubuntu#2-on-your-ubuntu-machine

```
# initial username and password
ubuntu/ubuntu
```
#### **Update your system**

After that you need to connect to the Internet and update your system

\$ sudo apt-get update && apt-get upgrade

#### **Copy a new kernel to your system and install it**

Assumed you have already copied all \*.deb packages to your \$HOME/ubuntu directory

```
$ cd $HOME/ubuntu
$ sudo dpkg -i *.deb
```
Now it is necessary to adjust vmlinuz and initrd.img links. There is an extra step in compare to the x86\_64 install (why is that?)

```
$ cd /boot
$ sudo ln -s -f vmlinuz-5.4.86-rt48 vmlinuz
$ sudo ln -s -f vmlinuz-5.4.0-1029-raspi vmlinuz.old
$ sudo ln -s -f initrd.img-5.4.86-rt48 initrd.img
$ sudo ln -s -f initrd.img-5.4.0-1029-raspi initrd.img.old
```
(continues on next page)

(continued from previous page)

```
$ sudo cp vmlinuz firmware/vmlinuz
$ sudo cp vmlinuz firmware/vmlinuz.bak
$ sudo cp initrd.img firmware/initrd.img
$ sudo cp initrd.img firmware/initrd.img.bak
$ sudo reboot
```
#### **Verify kernel version**

After reboot you should see a new RT kernel installed

```
ubuntu@ubuntu:~$ uname -a
Linux ubuntu 5.4.86-rt48 #1 SMP PREEMPT_RT Sun Nov 15 22:44:33 UTC 2020 aarch64
˓→aarch64 aarch64 GNU/Linux
```
#### **1.1.2 VXworks**

#### **Build VXworks**

Your can find more information about how to use ROS 2 with VXworks here:

• <https://github.com/Wind-River/vxworks7-layer-for-ros2>

#### **1.1.3 QNX**

#### **Build QNX (WIP)**

The QNX instructions are currently work in progress. You can find a temporary guide here: https://github.com/asobhyqnx/ros2\_documentation/blob/master/source/Installation/Rolling/QNX-Development-Setup.rst

# **1.2 How to configure a RMW implementation**

#### **1.2.1 Fast-DDS**

TODO

#### **1.2.2 Cyclone-DDS**

TODO

### **1.2.3 Connext-DDS**

TODO

# **1.2.4 Iceoryx**

TODO

# **1.3 How to configure a ROS2 real-time application**

### **1.3.1 How to configure a ROS2 real-time application**

TODO

**TWO**

# **REAL-TIME BUILDFARM**

# <span id="page-12-0"></span>**2.1 Test environment**

This document describes a test environment used for the ROS2 real-time tests

### **2.1.1 Hardware**

Two hardware platforms:

- Hardware architecture
	- Intel x86\_64
	- ARM v8
- Number of CPU cores => 4
- Amount of RAM => 8 GB
- Supports Ubuntu 20.04 LTS release

#### **ARM**

• [Raspberry Pi 4 8 GB RAM, 4 CPU cores](https://www.raspberrypi.org/blog/8gb-raspberry-pi-4-on-sale-now-at-75) or similar

#### **Intel**

- any Intel PC with 8 GB RAM, 4 CPU cores
- [UP squared 8 GB RAM, 4 CPU cores](https://up-shop.org/up-squared-board-pentium-quad-core-8gb-memory-64gb-emmc.html)

#### **2.1.2 Software**

We use ROS2 Foxy release and Ubuntu 20.04 which is a Tier 1 platform as described in the [Release information.](https://docs.ros.org/en/foxy/Releases/Release-Foxy-Fitzroy.html#supported-platforms)

#### **ROS2 foxy release**

• Prebuilt Debian packages from [Installing ROS 2 via Debian Packages](https://docs.ros.org/en/foxy/Installation/Linux-Install-Debians.html)

#### **Latest Ubuntu 20.04 LTS (ISO image)**

- [Raspberry Pi4](https://ubuntu.com/download/raspberry-pi)
- [Intel UP squared](https://wiki.up-community.org/Ubuntu)
- [Intel Ubuntu 20.04.2.0 LTS](https://ubuntu.com/download/desktop)

#### **Latest Stable PREEMPT\_RT Kernel**

• PREEMPT\_RT Kernel is built using [these instructions](https://github.com/ros-realtime/rt-kernel-docker-builder)

# **THREE**

# **SUBPROJECT LIST**

<span id="page-14-0"></span>The following subprojects are owned by Real-Time Working Group:

- rt-kernel-docker-builder
	- Description: Build and setup RT kernel for the ROS2 testing
	- Repositories
		- \* <https://github.com/ros-realtime/rt-kernel-docker-builder>

### **FOUR**

# **RELATED PROJECTS**

### <span id="page-16-0"></span>**4.1 Performance measurements**

- performance\_test
	- Description: Tool to test the performance of pub/sub based communication frameworks
	- Repositories
		- \* [https://gitlab.com/ApexAI/performance\\_test](https://gitlab.com/ApexAI/performance_test)
- ros2-performance
	- Description: iRobot ROS2 performance evaluation framework
	- Repositories
		- \* <https://github.com/irobot-ros/ros2-performance>
- buildfarm\_perf\_tests
	- Description: Performance tests which run regularly on the ROS 2 buildfarm
	- Repositories
		- \* [https://github.com/ros2/buildfarm\\_perf\\_tests](https://github.com/ros2/buildfarm_perf_tests)
- TwoWaysMeasurement
	- Description: Tool to test the real-time performance in a ping-pong scenario
	- Repositories
		- \* <https://github.com/y-okumura-isp/TwoWaysMeasurement>
- ros2\_timer\_latency\_measurement
	- Description: Tool to measure the accuracy of the ROS 2 timer
	- Repositories
		- \* [https://github.com/hsgwa/ros2\\_timer\\_latency\\_measurement](https://github.com/hsgwa/ros2_timer_latency_measurement)

# **4.2 Real-time utilities**

- realtime\_support
	- Description: Minimal real-time testing utility for measuring jitter and latency
		- \* rttest: rttest is a minimal tool for instrumenting and running tests for synchronous real-time systems
		- \* tlsf\_cpp: C++ stdlib-compatible wrapper around tlsf allocator and ROS2 examples
	- Repositories
		- \* [https://github.com/ros2/realtime\\_support](https://github.com/ros2/realtime_support)
- ros2\_tracing
	- Description: Tracing tools for ROS 2
	- Repositories
		- \* [https://gitlab.com/ros-tracing/ros2\\_tracing](https://gitlab.com/ros-tracing/ros2_tracing)
		- \* [https://gitlab.com/ros-tracing/tracetools\\_analysis](https://gitlab.com/ros-tracing/tracetools_analysis)
- osrf\_testing\_tools\_cpp
	- Description: This repository contains testing tools for C++, and is used in OSRF projects. The memory\_tools API lets you intercept calls to dynamic memory calls like malloc and free, and provides some convenience functions for differentiating between expected and unexpected calls to dynamic memory functions.
	- Repositories:
		- \* [https://github.com/osrf/osrf\\_testing\\_tools\\_cpp](https://github.com/osrf/osrf_testing_tools_cpp)
- apex\_test\_tools
	- Description: The package Apex.OS Test Tools contains test helpers
	- Repositories:
		- \* [https://gitlab.com/ApexAI/apex\\_test\\_tools](https://gitlab.com/ApexAI/apex_test_tools)
- apex\_containers
	- Description: A collection of C++ containers suitable for real time systems
	- Repositories:
		- \* [https://gitlab.com/ApexAI/apex\\_containers](https://gitlab.com/ApexAI/apex_containers)
- realtime tools
	- Description: Contains a set of tools that can be used from a hard realtime thread, without breaking the realtime behavior
	- Repositories:
		- \* [https://github.com/ros-controls/realtime\\_tools/tree/foxy-devel](https://github.com/ros-controls/realtime_tools/tree/foxy-devel)

# **4.3 Real-time demos**

- pendulum\_control
	- Description: Real-time inverted pendulum control demo
	- Repositories
		- \* [https://github.com/ros2/demos/tree/master/pendulum\\_control](https://github.com/ros2/demos/tree/master/pendulum_control)
		- \* <https://docs.ros.org/en/foxy/Tutorials/Real-Time-Programming.html>
- pendulum
	- Description: Inverted pendulum demo inspired by pendulum\_control
	- Repositories
		- \* <https://github.com/ros2-realtime-demo/pendulum>
- e2e\_demo
	- Description: End-to-end latency demo
	- Repositories
		- \* [https://github.com/hsgwa/e2e\\_demo](https://github.com/hsgwa/e2e_demo)

# **FIVE**

# **RESOURCES**

<span id="page-20-0"></span>This document contains a compilation of ROS and real-time related documents, articles, dicussions.

# **5.1 ROS 2 design**

- [Introduction to Real-time Systems](http://design.ros2.org/articles/realtime_background.html)
- [Proposal for Implementation of Real-time Systems in ROS 2](https://design.ros2.org/articles/realtime_proposal.html)

# **5.2 Tutorials / Guides**

- [Real-time programming in ROS 2](https://docs.ros.org/en/rolling/Tutorials/Real-Time-Programming.html)
- [Building realtime Linux for ROS 2](https://docs.ros.org/en/rolling/Tutorials/Building-Realtime-rt_preempt-kernel-for-ROS-2.html)

# **5.3 ROSCon**

### **5.3.1 ROSCon 2015**

• Real-time Performance in ROS 2 [Slides](https://roscon.ros.org/2015/presentations/RealtimeROS2.pdf) [Video](https://vimeo.com/142621778)

### **5.3.2 ROSCon 2016**

• Evaluating the resilience of ROS2 communication layer [Slides](https://roscon.ros.org/2016/presentations/rafal.kozik-ros2evaluation.pdf) [Video](https://vimeo.com/187705229)

# **5.3.3 ROSCon 2017**

• Determinism in ROS [Slides](https://roscon.ros.org/2017/presentations/ROSCon%202017%20Determinism%20in%20ROS.pdf) [Video](https://vimeo.com/236186712)

### **5.3.4 ROSCon 2018**

- Middleware Performance Testing [Slides](https://roscon.ros.org/2018/presentations/ROSCon2018_ROS2onAutonomousDrivingVehicles.pdf) [Video](https://vimeo.com/293257342)
- ROS 2 on Autonomous Vehicles [Slides](https://roscon.ros.org/2018/presentations/ROSCon2018_ROS2onAutonomousDrivingVehicles.pdf) [Video](https://vimeo.com/292695688)
- ROSCon 2018: Mixed Real-Time Criticality with ROS2 the Callback-group-level Executor [slides](https://roscon.ros.org/2018/presentations/ROSCon2018_Lightning1_4.pdf) [video](https://vimeo.com/292707644)

### **5.3.5 ROSCon 2019**

- ROS 2 ON VXWORKS [slides](https://roscon.ros.org/2019/talks/roscon2019_ros2onvxworks.pdf) [video](https://vimeo.com/378682144)
- ROS2 Real-Time Behavior: Static Memory Allocation [video](https://vimeo.com/379127767)
- [Doing Real-Time with ROS 2: Capabilities and Challenges](https://www.apex.ai/roscon2019)

# **5.4 Articles**

- [Exploring the performance of ROS2](https://www.semanticscholar.org/paper/Exploring-the-performance-of-ROS2-Maruyama-Kato/8ea66e5c80705b09957caf2cf78b8041e7362a44)
- [Towards a distributed and real-time framework for robots: Evaluation of ROS 2.0 communications for real-time](https://arxiv.org/pdf/1809.02595.pdf) [robotic applications](https://arxiv.org/pdf/1809.02595.pdf)
- [Response-Time Analysis of ROS 2 Processing Chains under Reservation-Based Scheduling](https://t-blass.de/papers/response-time-analysis-of-ros2.pdf)
- [Latency Overhead of ROS2 for Modular Time-Critical Systems](https://arxiv.org/pdf/2101.02074.pdf)
- [Exploring Real-Time Executor on ROS 2](https://ieeexplore.ieee.org/document/9301530)
- [Distributed and Synchronized Setup towards Real-Time Robotic Control using ROS2 on Linux](https://ieeexplore.ieee.org/document/9217010)
- [The rclc Executor: Domain-specific deterministic scheduling mechanisms for ROS applications on microcon](https://ieeexplore.ieee.org/document/9244014)[trollers: work-in-progress](https://ieeexplore.ieee.org/document/9244014)

# **SIX**

# **CONTACT**

# <span id="page-22-0"></span>**6.1 Meetings**

- Regular WG Meeting: every other Tuesday at 7 AM Pacific time, see the [ROS Events calendar](https://calendar.google.com/calendar/embed?src=agf3kajirket8khktupm9go748%40group.calendar.google.com&ctz=America%2FLos_Angeles)
- To receive meeting invitations, join [ros-real-time-working-group-invites](https://groups.google.com/forum/#%21forum/ros-real-time-working-group-invites)
- Meeting notes are kept under [ROS 2 Real-time Working Group Agenda](https://docs.google.com/document/d/1zBKwDUDeWvJNyCvjzYriaZQoZO2VYGWe1uxw5Xxn5cY/edit?ts=5ec9aabe#heading=h.rwvriogv081)
- Meetings are recorded and available in [ROS 2 Real-time Working Group Agenda.](https://docs.google.com/document/d/1zBKwDUDeWvJNyCvjzYriaZQoZO2VYGWe1uxw5Xxn5cY/edit?ts=5ec9aabe#heading=h.rwvriogv081)
- Meetings are open to the public, and anyone is welcome to join

# **6.2 Communication Channels**

- ROS discourse tag [wg-real-time](https://discourse.ros.org/tag/wg-real-time)
- Chat in the [Real-time WG Room on Matrix](https://matrix.to/#/)

### **SEVEN**

# **HOW TO CONTRIBUTE**

# <span id="page-24-0"></span>**7.1 Standards for subprojects**

Subprojects must meet the following criteria (and the WG agrees to maintain them upon adoption).

- Build passes against ROS 2 master
- The ROS 2 standard linter set is enabled and adhered to
- If packages are part of nightly builds on the ROS build farm, there are no reported warnings or test failures
- Quality builds are green (address sanitizer, thread sanitizer, clang thread safety analysis)
- Test suite passes
- Code coverage is measured, and non-decreasing level is enforced in PRs
- Issues and pull requests receive prompt responses
- Releases go out regularly when bugfixes or new features are introduced
- The backlog is maintained, avoiding longstanding stale issues

# **7.2 Adding new subprojects**

To request introduction of a new subproject, add a list item to the "Subprojects" section and open a Pull Request to this repository, following the default Pull Request Template to populate the text of the PR.

PR will be merged on unanimous approval from Approvers.

# **7.3 Subproject changes**

Modify the relevant list item in the "Subprojects" section and open a Pull Request to this repository, following the default Pull Request Template to populate the text of the PR.

PR will be merged on unanimous approval from Approvers.

# **7.4 Deprecating subprojects**

Projects cease to be useful, or the WG can decide it is no longer in their interest to maintain. We do not commit to maintaining every subproject in perpetuity.

To suggest removal of a subproject, remove the relevant list item in the "Subprojects" section and open a Pull Request in this repository, following instructions in the Pull Request Template to populate the text of the PR.

PR will be merged on unanimous approval from Approvers.

If the repositories of the subproject are under the WG's GitHub organization, they will be transferred out of the organization or deleted at this time.